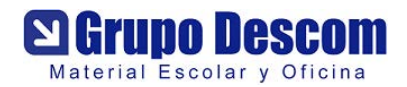

## Guide to using Clevershare.

If Clevershare is used with a Pro screen only the transmitter is supplied as the receiver is built into the screen. For use with the Plus series both a transmitter and a receiver are required.

Pairing the receiver and transmitter.

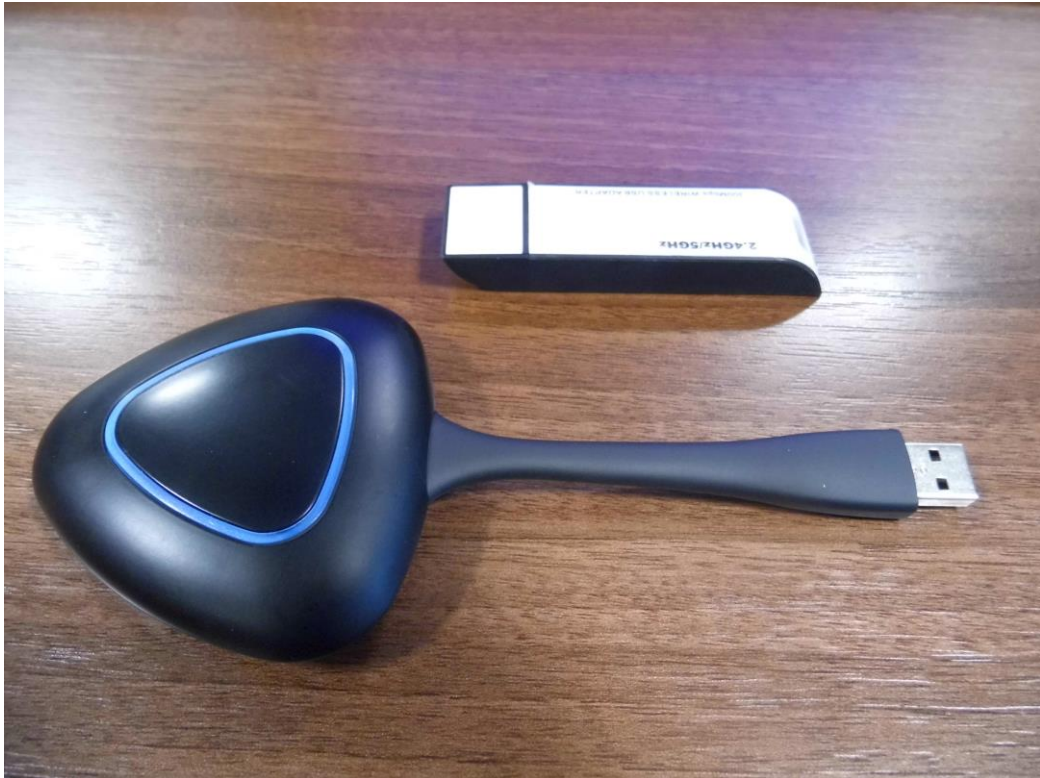

For clarity the top unit is the receiver and the lower unit is the transmitter.

To pair the receiver/transmitter together plug the two units into the screen as shown below. For the Pro screen only the transmitter is plugged in. The same USB port is used on the Pro and the Plus range.

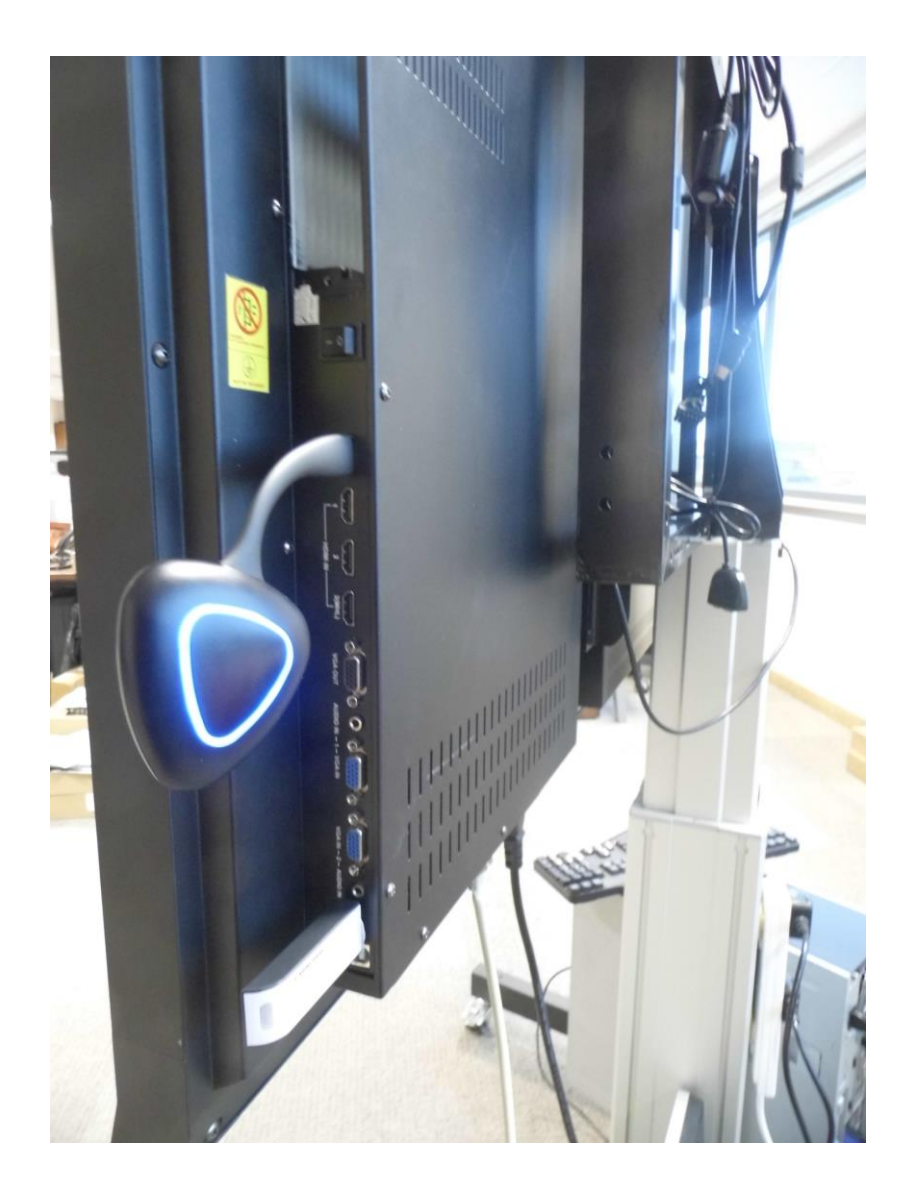

After a few seconds the message shown below will appear onscreen.

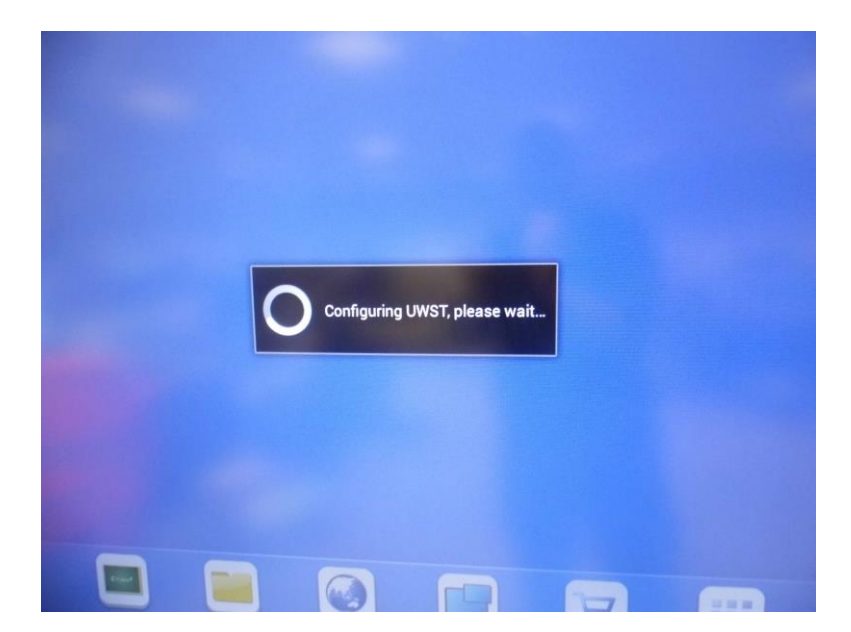

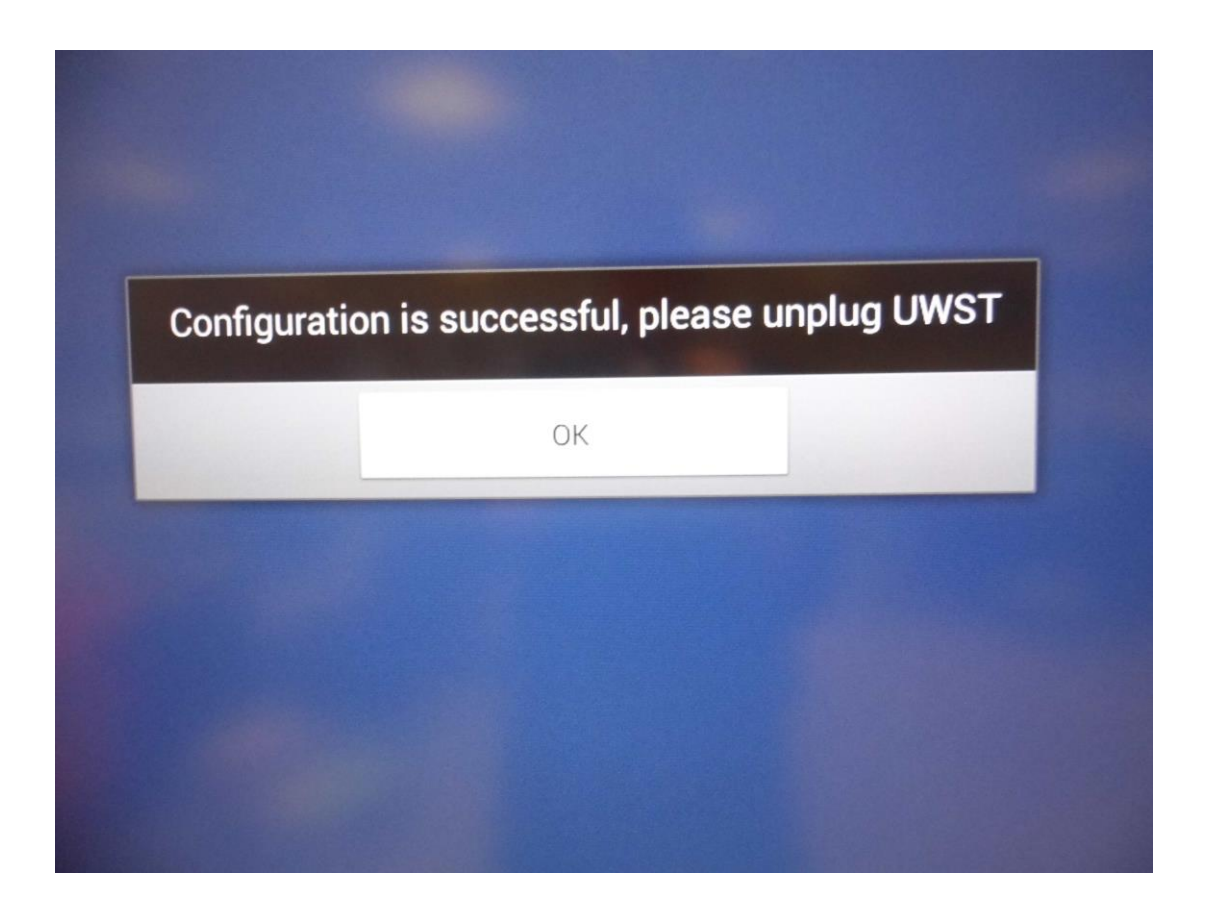

Once the message above appears select OK to close the pairing utility then remove the transmitter and plug it into a USB port on your laptop as shown below.

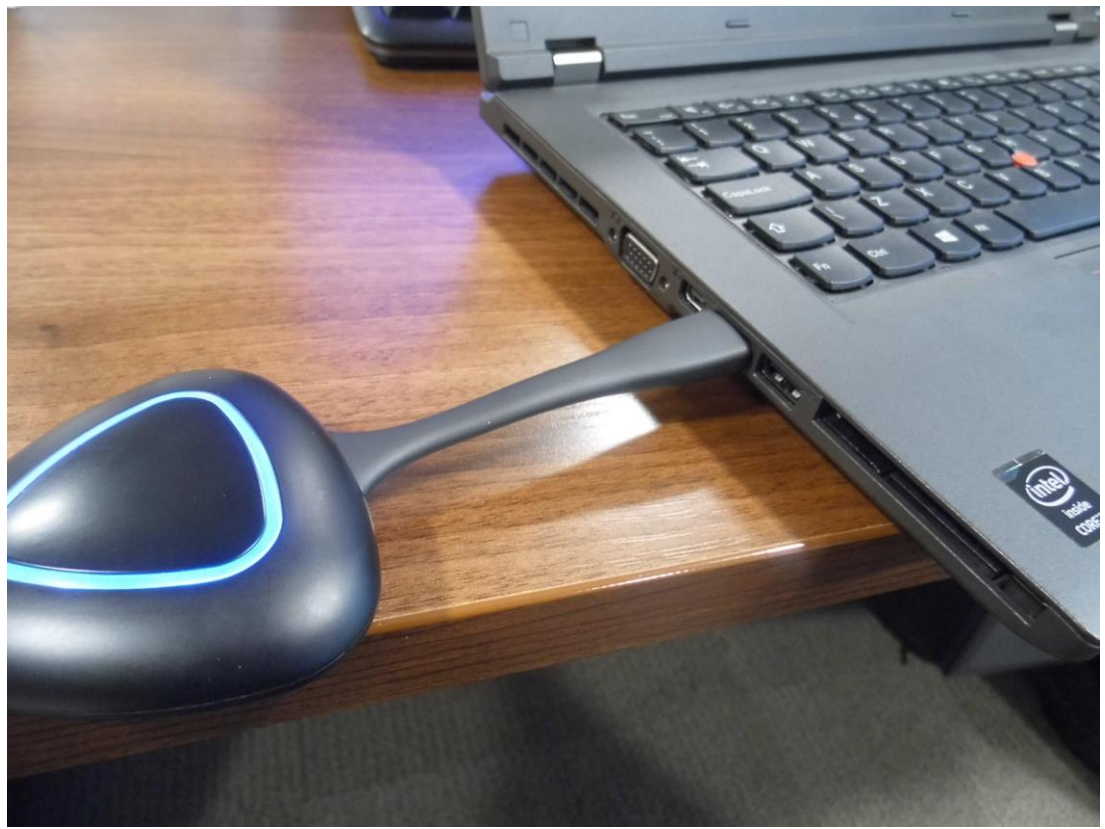

The message below will appear onscreen.

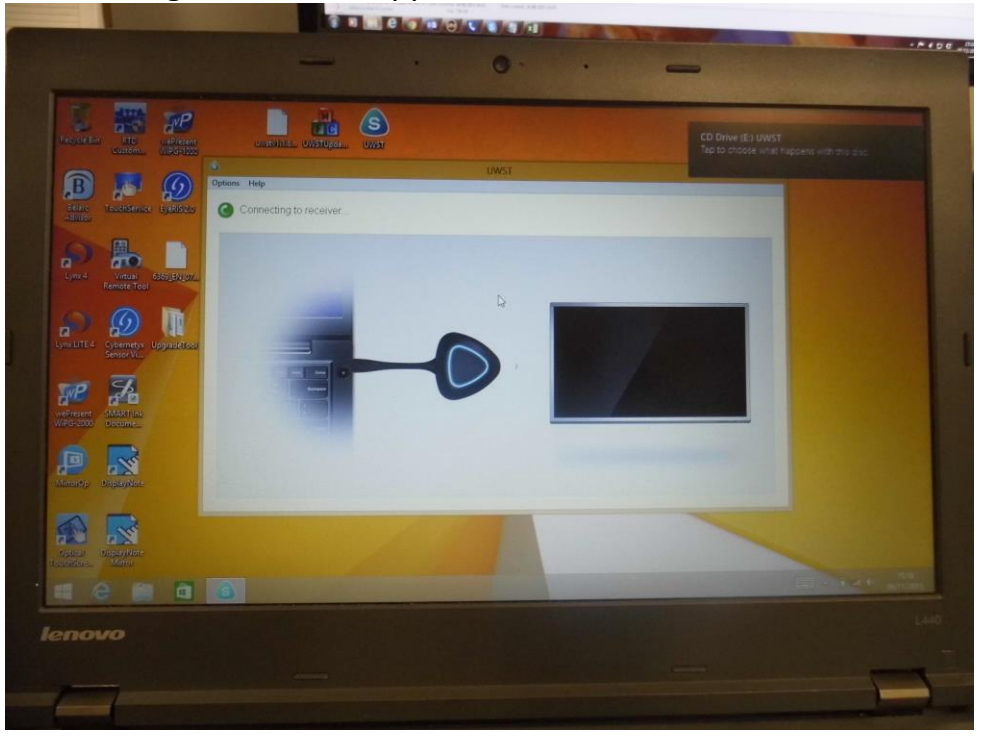

Once the message shown below appears tap the centre triangle on the transmitter to connect your laptop to the screen.

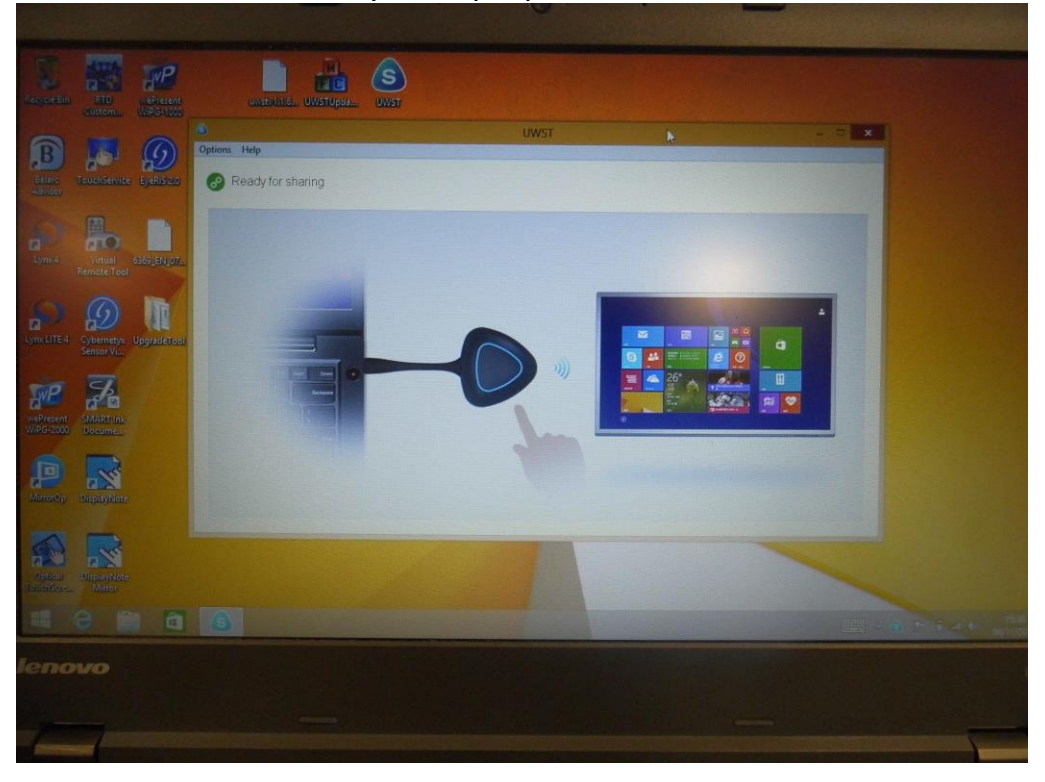